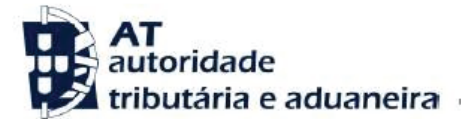

#### **Ano dos rendimentos**

Até 2014 inclusive

**Assunto**

D09-INCREMENTOS PATRIMONIAIS - RENDIMENTOS

### **INFORMAÇÃO ADICIONAL**

Existe uma divergência entre os valores que indicou na sua declaração modelo 3 de IRS e os constantes da base de dados da AT. Verifica-se a existência de alienação de valores mobiliários (ações, obrigações ou partes sociais) efetuados no ano da declaração.

### **INFORMAÇÃO RELEVANTE**

São considerados no âmbito da Categoria G e de declaração obrigatória, as operações de alienação onerosa de partes sociais e o rendimento eventualmente emergente da sua remição ou amortização, bem como quaisquer ganhos genericamente provenientes da alienação de quaisquer valores mobiliários referidos na alínea b) do n.º 1 do art. 10.º do CIRS.

Tal obrigação declarativa subsiste quer o resultado apurado seja **positivo** ou **negativo**.

Este regime passa a ser também aplicável aos rendimentos obtidos por fundos de investimento mistos ou fechados de subscrição particular.

## **O QUE FAZER?**

Pode evitar a deslocação ao Serviço de Finanças respondendo à divergência no Portal das Finanças, através das seguintes opções:

### **[Serviços Tributários / Cidadãos / Consultar / Divergências](https://www.portaldasfinancas.gov.pt/pt/CD/main.jsp?body=/irregularidades/consultaIrregularidades.jsp)**

Se, após verificar os valores:

- Entender que os mesmos se encontram corretos:

- Pode anexar os documentos justificativos dos valores declarados na declaração Mod.3.
	- Caso seja necessário, contacte o seu banco para os obter os documentos dos quais constem as datas e os valores de aquisição e alienação.
	- Se se dirigir ao atendimento presencial, deve levar os mesmos documentos.

- Detetar lapsos ou omissões de preenchimento:

• Deve proceder à substituição da declaração entregue, através do Portal das Finanças, indicando os valores corretos no Quadro 8 do anexo G.

• Deve indicar à AT que submeteu uma declaração de substituição corrigindo as inexatidões.

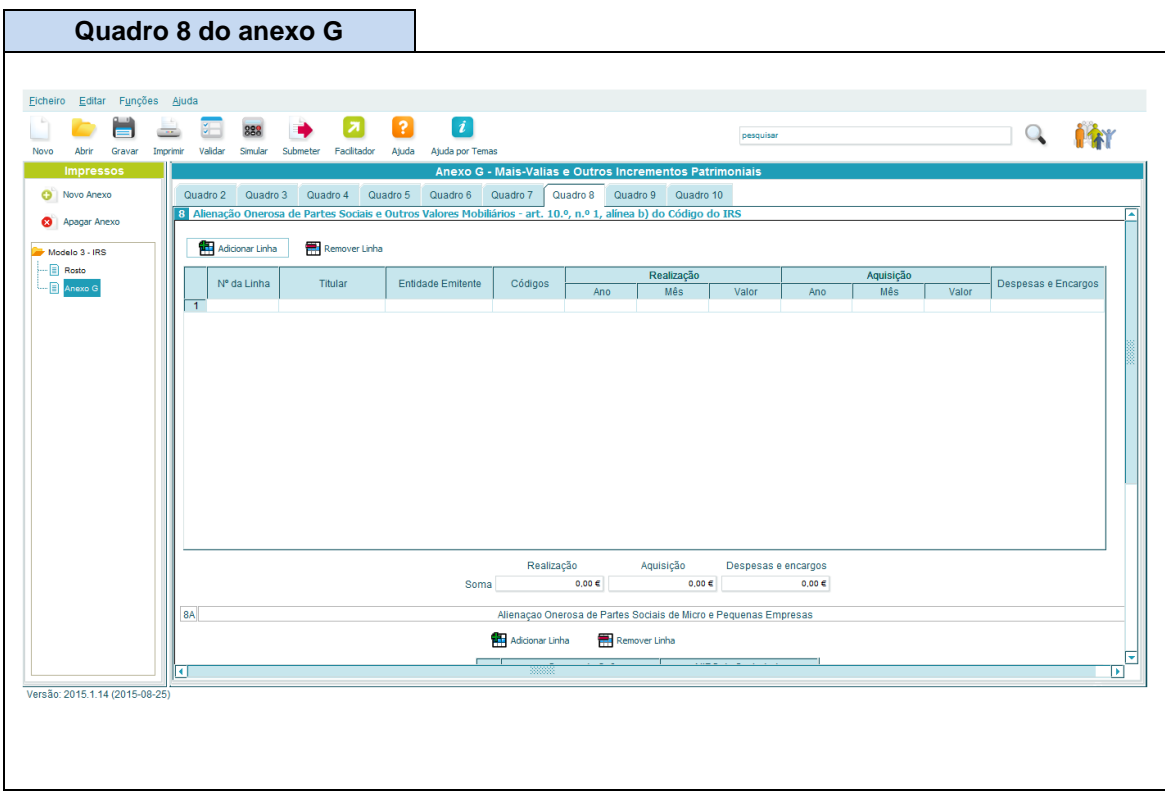

# **ACOMPANHAMENTO**

Para se informar sobre o estado da divergência, deve ir acompanhando o procedimento, através do Portal das Finanças, em **[Serviços Tributários / Cidadãos / Consultar](https://www.portaldasfinancas.gov.pt/pt/CD/main.jsp?body=/irregularidades/consultaIrregularidades.jsp) / [Divergências](https://www.portaldasfinancas.gov.pt/pt/CD/main.jsp?body=/irregularidades/consultaIrregularidades.jsp)**

Quando a situação estiver regularizada, surgirá a seguinte mensagem, associada à sua divergência: **Situação: Regularizada**

### **CÓDIGO DO IRS**

Informa-se ainda que pode consultar o Código do IRS, no capítulo IV, Liquidação, seguindo este link:

**<http://goo.gl/2BRyRu>**